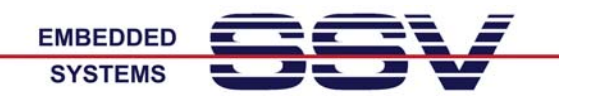

# **ARM9 Embedded Gateway Linux: Web Interface Beispiele**

Das Web-basierte Interface des Embedded Gateway Linux (EGL) dient zur Konfiguration der einzelnen Software-Komponenten. Es ersetzt in erste Linie die unter Linux weit verbreitete manuelle Konfigurationsdateibearbeitung mit einem Editor.

Das Interface kann mit jedem beliebigen Webbrowser über einen speziellen TCP-Port (standardmäßig 7777) aufgerufen werden. Die dafür erforderliche Browser-Eingabe ist:

**http://192.168.0.126:7777** 

Die dann folgende Anmeldeseite dient dem Login. Es kann zu einem Zeitpunkt nur jeweils ein Benutzer angemeldet sein.

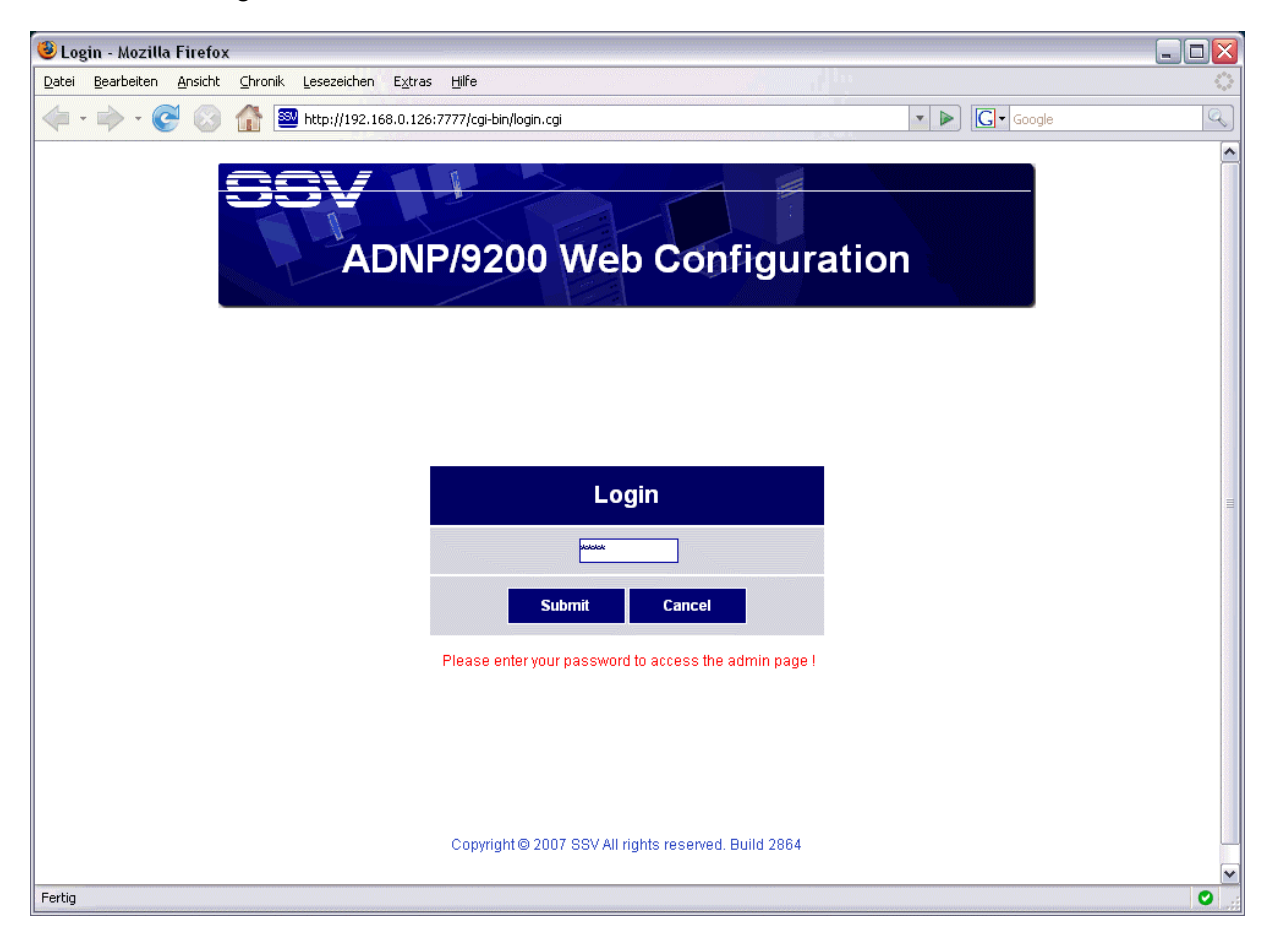

**Abbildung 1:** Anmeldeseite im ARM9 Embedded Gateway Linux (EGL)

Die Anmeldung mit einem gültigen Passwort verriegelt den Zugriff für andere Benutzer. Die Nutzung wird von einem EGL-internen Zeitgeber überwacht. Erfolgen eine bestimmte Zeit lang keine Eingaben, wird der angemeldete Benutzer vom System automatisch abgemeldet.

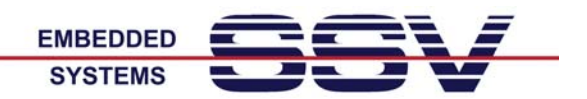

# **Menüpunkt** *Status*

Über diesen Menüpunkt steht eine Übersicht zu den wichtigsten Einstellungen und zum aktuellen Systemzustand zur Verfügung.

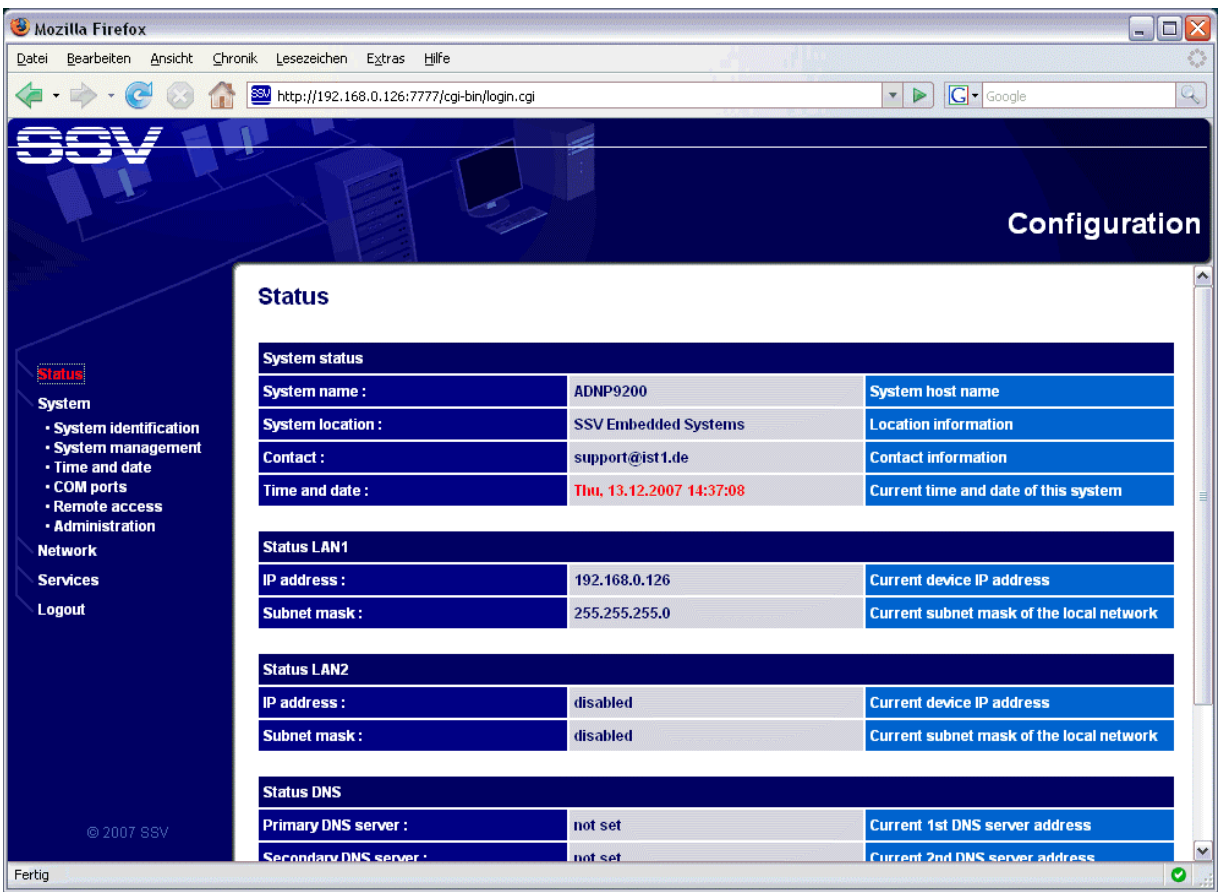

**Abbildung 2:** Anzeige der wichtigsten Einstellung und des Systemzustands

Zu diesem Menüpunkt gibt es keine weiteren Untermenüs. Eingaben sind an dieser Stelle nicht möglich.

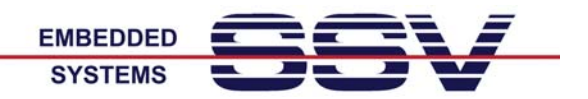

# **Menüpunkt** *System*

Diese Seite ermöglicht das Ändern bzw. Einstellen der wichtigsten Systemparameter. Hier werden beispielsweise auch die Passwörter für den Zugriff auf das Webinterface verwaltet.

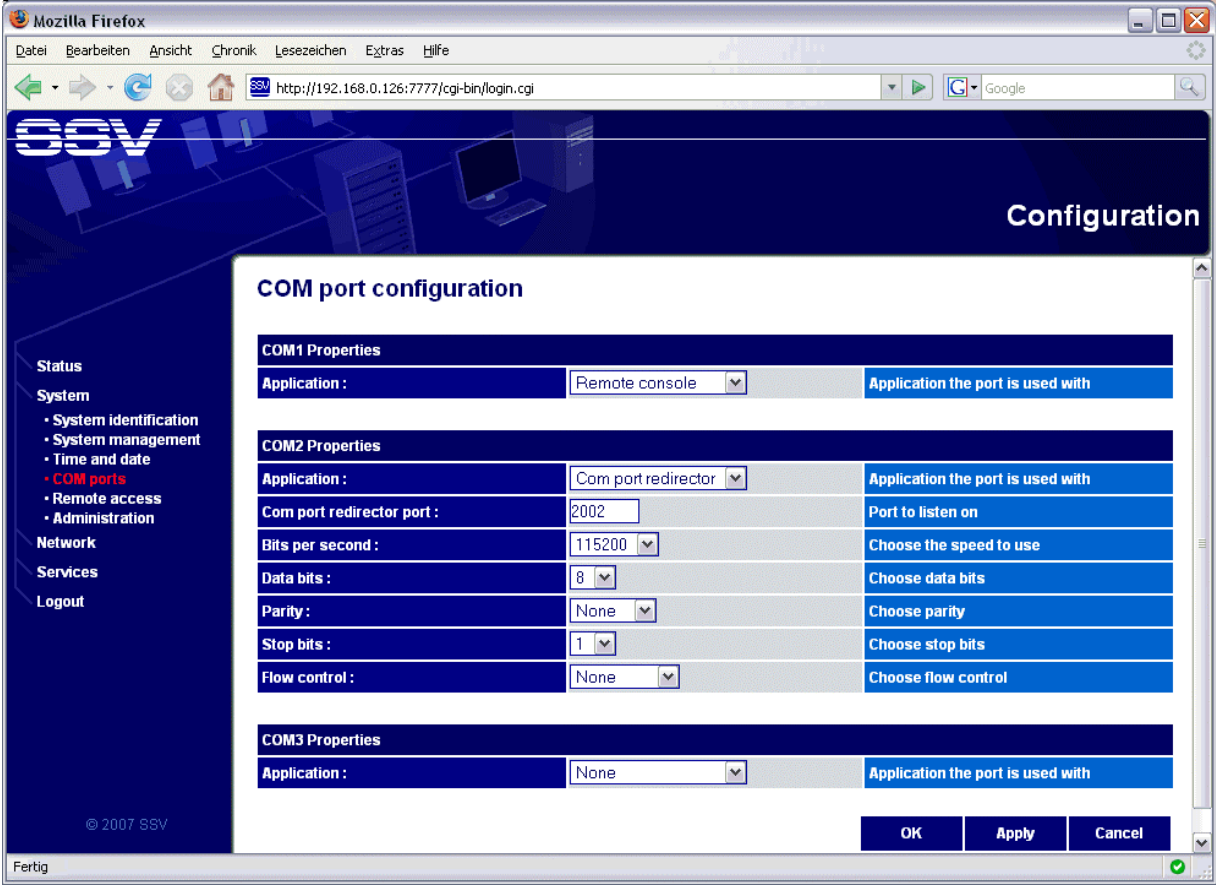

**Abbildung 3:** Webseite zum Einstellen der Systemparameter

Es gibt unter diesem Menüpunkt insgesamt sechs Unterpunkte. Die Abbildung 3 zeigt die Einstellungen für einen UART (COM-Port).

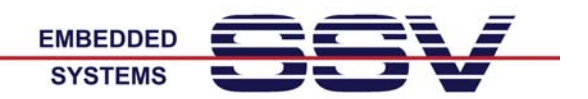

### **Menüpunkt** *Network*

Mit Hilfe dieses Menüpunkts werden die Einstellungen für die Ethernet-LAN-Schnittstellen vorgenommen.

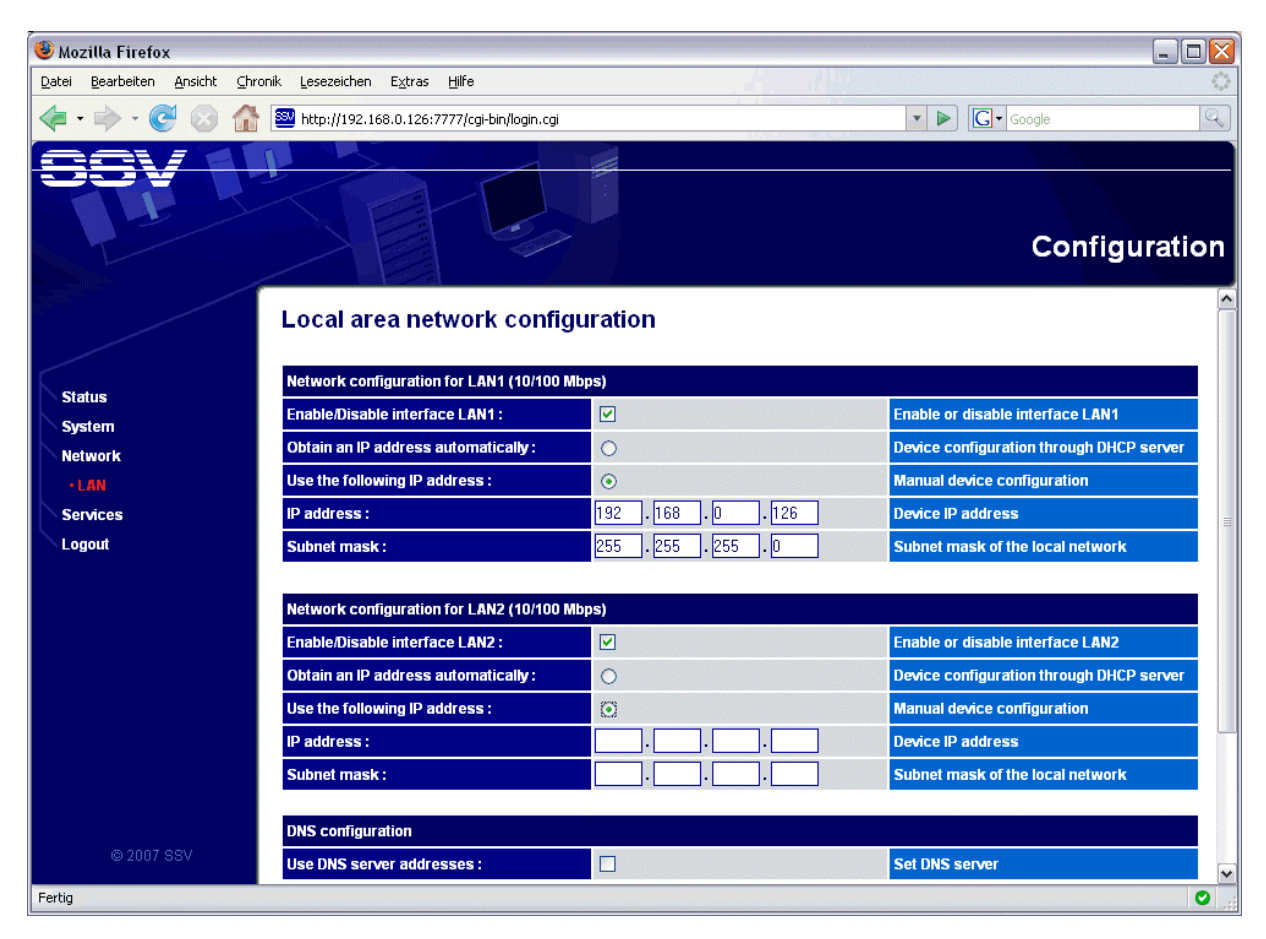

**Abbildung 4:** Einstellen der beiden LAN-Schnittstellen für den DIL/NetPC ADNP/9200

Das EGL unterstützt DHCP und DNS für beide LAN-Schnittstellen. Die erforderlichen Einstellungen erfolgenden unter diesem Menüpunkt.

![](_page_4_Picture_0.jpeg)

# **Menüpunkt** *Services*

Diese Webseite ermöglicht die Konfiguration der einzelnen Services, wie zum Beispiel Proxy Server, NAT, Firewall, VPN usw.

![](_page_4_Picture_36.jpeg)

**Abbildung 5:** Webseite zur Konfiguration der Services

Für besonders komplexe Services ist in der Regel das Laden einer entsprechen Konfigurationsdatei vorgesehen. So wird zum Beispiel die netfilter/iptables-Firewall des EGL extern mit Hilfe des Firewall Builder (fwbuilder) konfiguriert. Die entsprechende Datei kann über das Webinterface geladen werden.

![](_page_5_Picture_0.jpeg)

# **Menüpunkt** *Logout*

Dieser Menüpunkt dient lediglich zur Abmeldung. Ein Mausklick reicht aus. Danach wartet das System auf die nächste Anmeldung.

![](_page_5_Picture_4.jpeg)

**Abbildung 6:** Der Menüpunkt Logout ermöglicht die Abmeldung

Dieser Menüpunkt ist jederzeit erreichbar. Alle Einstellungen, die innerhalb einer Sitzung vorgenommen wurden, bleiben nach dem Logout erhalten. Das System muss *nicht* neu gestartet werden.